## **Notificación de casos de COVID estudiados con Test de Antígeno 25 de septiembre| 2020**

**Área de Vigilancia de la Salud, Dirección Nacional de Epidemiología e Información Estratégica**

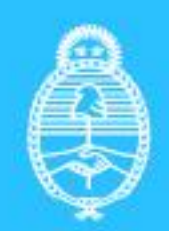

**Ministerio de Salud Argentina** 

### CÓMO NOTIFICAR RESULTADOS DE TEST DE ANTÍGENO PARA COVID-19 EN EL SNVS

Los Test rápidos de antígenos para detección de SARS CoV-2 pueden aplicarse en terreno o en laboratorios. Por lo tanto, el ingreso de los datos al SNVS dependerá del lugar de producción de la información.

#### NOTIFICAR DESDE UN LABORATORIO

Para aquellas circunstancias en las que el Test de antígenos sea realizado en laboratorios, el ingreso de la información al SNVS es el habitual para los estudios de laboratorio: notificación del caso con identificación del ciudadano, carga de la sección evento (como caso confirmado cuando tengan resultado reactivo de test de antígeno), y sección laboratorio para Muestras, Determinaciones y Resultados (los demás ítems a ser consignados pueden ser consultados en la Guía de Vigilancia de COVid-19 disponible en [http://bancos.salud.gob.ar/recurso/instructivo](http://bancos.salud.gob.ar/recurso/instructivo-para-la-notificacion-de-caso)[para-la-notificacion-de-caso\)](http://bancos.salud.gob.ar/recurso/instructivo-para-la-notificacion-de-caso).

#### NOTIFICAR DESDE EL PUNTO DE ATENCION

Para aquellas circunstancias en las que el Test de antígenos sea realizado en el punto de atención, por personal entrenado pero fuera de un laboratorio <sup>1</sup>, se deberá ingresar los datos de la siguiente manera:

**Carga de la solapa Evento**, consignando que se trata de un caso *Confirmado de COVID-19 (cuando tenga resultados positivos par el test de antígenos) o Caso sospechoso de COVID-19* 

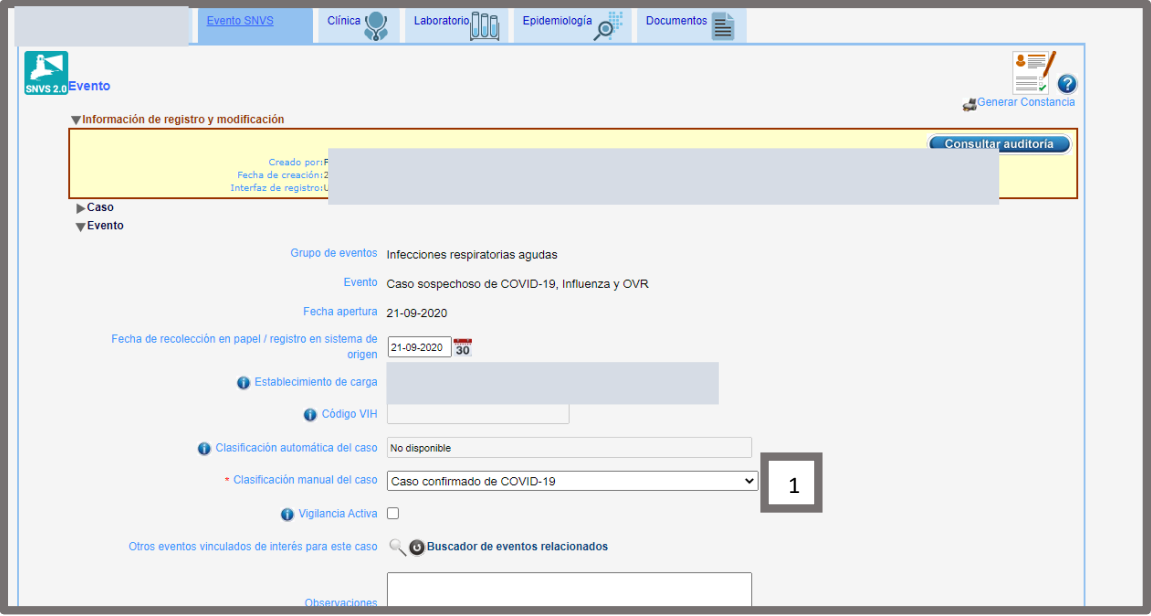

*(cuando tenga resultados negativos por el test de antígenos o no se haya realizado)* en la *Clasificación manual de caso (1)*

 $\overline{a}$ 

<sup>&</sup>lt;sup>1</sup> Los test rápidos en puntos de atención son técnicas bioquímicas que siempre deben realizarse por personal entrenado y supervisado por personal de laboratorio especializado.

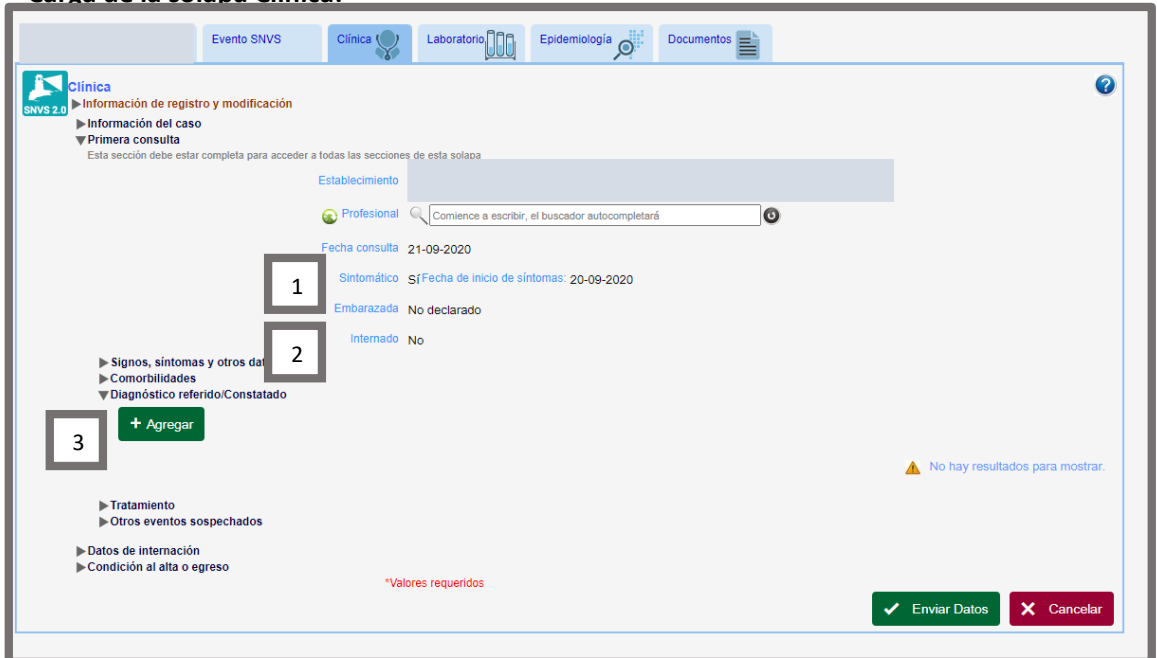

**Carga de la solapa Clínica:**

Luego de cargar establecimiento de primera consulta (1) -el establecimiento asociado al usuarioy la fecha de la primera consulta (2) se habilitará la sección *Diagnóstico Referido/Constatado* (3) donde podrán seleccionarse las opciones *Test rápidos de antígenos REACTIVO* – o **No reactivo**, según el caso-(4) y la fecha en que se obtuvo el resultado (5).

# argentina.gob.ar/salud